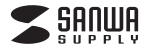

**400-MAG200**シリーズ

# AIR LIGHT. 無線/有線両対応ゲーミングマウス **取扱説明書**

本製品は・**Bluetooth接続モード** ・**レシーバー接続モード**・**有線接続モード** があります。

レシーバー、ケーブル接続をしない場合はご使用前に**Bluetooth接続が必要**です。 本紙の<mark>| 7.機器との接続方法 | を</mark>参照し、 機器と本製品の**ペアリングを行ってください。**

この度は無線/有線両対応ゲーミングマウス「**400-MAG200**シリーズ」(以下本製品)をお買 い上げいただき誠にありがとうございます。この取扱説明書では、本製品の使用方法や安全に お取扱いいただくための注意事項を記載しています。ご使用の前によくご覧ください。読み終わったあともこの取扱説明書は大切に保管してください。

#### **最初にご確認ください**

お使いになる前に、セット内容がすべて揃っているかご確認ください。万一、足りないものがありましたら、お買い求めの販売店にご連絡ください。

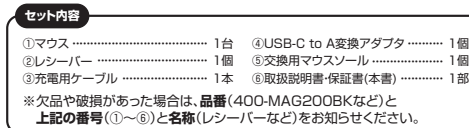

デザイン及び仕様については改良のため予告なしに変更することがあります。本書に記載の社名及び製品名は各社の商標又は登録商標です。

## サンワサプライ株式会社

#### **保証規定**

1)保証期間内に正常な使用状態でご使用の場合に限り品質を保証しております。万一保証期間内で故 障がありました場合は、弊社所定の方法で無償修理いたしますので、保証書を製品に添えてお買いトげの販売店までお持ちください

2)次のような場合は保証期間内でも有償修理になります。

(1)保証書をご提示いただけない場合。<br>(2)所定の項目をご記入いただけない場合、あるいは字句を書き換えられた場合。<br>(3)故障の原因が取扱い上の不注意による場合。

⑷故障の原因がお客様による輸送・移動中の衝撃による場合。 ⑸天変地異、ならびに公害や異常電圧その他の外部要因による故障及び損傷の場合。

 ⑹譲渡や中古販売、オークション、転売などでご購入された場合。 3)お客様ご自身による改造または修理があったと判断された場合は、保証期間内での修理もお受けいたしかねます。

 4)本製品の故障、またはその使用によって生じた直接、間接の損害については弊社はその責を負わないものとします。

 5)本製品を使用中に発生したデータやプログラムの消失、または破損についての補償はいたしかねます。 6)本製品は医療機器、原子力設備や機器、航空宇宙機器、輸送設備や機器などの人命に関わる設備や機 器、及び高度な信頼性を必要とする設備や機器やシステムなどへの組み込みや使用は意図されておりません。これらの用途に本製品を使用され、人身事故、社会的障害などが生じても弊社はいかなる

責任も負いかねます 7)修理ご依頼品を郵送、またはご持参される場合の諸費用は、お客様のご負担となります。8)保証書は再発行いたしませんので、大切に保管してください。

9)保証書は日本国内においてのみ有効です。

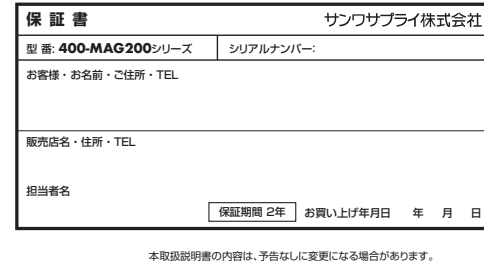

サンワサプライ株式会社 **ver.1.0**サンワダイレクト / 〒700-0825 岡山県岡山市北区田町1-10-1 TEL.086-223-5680 FAX.086-235-2381CE/AB/HWDaU

### **健康に関する注意**

マウスやトラックボール、キーボードを長時間操作すると、手や腕や首、肩などに負担が掛かり痛みや痩れを感じ ることがあります。そのまま操作を繰り返していると、場合によっては深刻な障害を引き起こす恐れがあります。 マウスやキーボードを操作中に身体に痛みや痺れを感じたら、直ちに操作を中止し、場合によっては 医師に相談してください。また日常のパソコン操作では定期的に休憩を取り、手や腕や首、肩など身体 に負担が掛からないように心がけてください。

## **絵表示の意味**

- ! **警 告** 人が死亡または重傷を負うことが想定される危害の内容
- ! **注 意** 人がけがを負う可能性、または物的損害の発生が想定される内容
	- 注意していただきたい内容

## **安全にお使いいただくためのご注意(必ずお守りください)** ! **警 告**

●分解、改造はしないでください。 〈火災、感電、故障の恐れがあります〉※保証の対象外になります。●水などの液体に漂らさないでください 〈火災、感電、故障の恐れがあります〉●本体に異常がある場合は使用を中止してください。 〈火災、感電の恐れがあります〉●小さな子供のそばでは本製品の取外しなどの作業をしないでください。 。<br>・<br>〈小さい部品を飲み込んだりする危険性があります〉

### ! **注 意**

●取付け取外しの時は慎重に作業を行ってください。機器の故障の原因となります。 ●次のようなところで使用しないでください。 (1)直接日光の当たる場所 (4)静電気の発生する場所 ⑵湿気や水分のある場所(3)傾斜のある不安定な場所 (6)マグネットのような磁気のある場所 ●長時間の使用後は高温になっております。取扱いにはご注意ください。(火傷の恐れがあります) ●対応機器用のマウス以外の用途では使用しないでください。<br>●マウスの誤動作によって、重大な影響を及ぼす恐れのある機器では使用しないでください。 ●1ヶ月以上マウスを使用しない場合は、本製品と機器の接続を切ってください。 ●センサーの光を直接見ることは危険です。目を痛めることがありますので十分注意してください。 ■お手入れについて ⑴清掃する時は本製品が電源OFFの状態で行ってください。○○機器は柔らかい布で拭いてください。 ⑶シンナー・ベンジン・ワックス等は使わないでください。⑸通常の生活環境とは大きく異なる場所

## **1.対応機種・対応OS**

Windows搭載(DOS/V)パソコン**<対応機種>** ※Bluetoothモジュールが内蔵されたBluetoothマウスに対応している機種。※Bluetooth5.0 HOGPに対応した機種 Windows 11・10**<対応OS>**

**Bluetooth**

**2.4GHzワイヤレス <対応機種> Windows搭載(DOS/V)バソコン** ※標準でUSB Aポートを持つ機種。

 ※USB Type-Cポートしかないパソコンで使用する場合は、付属の変換アダプタにレシーバーを接続してご使用ください。 パソコンと変換アダプタを接続するUSB Type-Cケーブルは付属していません。別途ご用意ください。

Windows 11・10**<対応OS>**

※機種により対応できないものもあります。※この文章中に表記されているその他すべての製品名などは、それぞれのメーカーの登録商標、商標です。

## **2.仕様**

## **<Bluetooth仕様>**

 適合規格 Bluetooth Ver.5.0(BLE)Class2 周 波 数 範 囲| 2.402〜2.480GHz |ブロファイル| HOGP (HID over GATT Profile)

## **<2.4GHzワイヤレス仕様>**

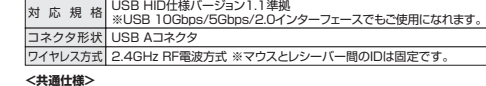

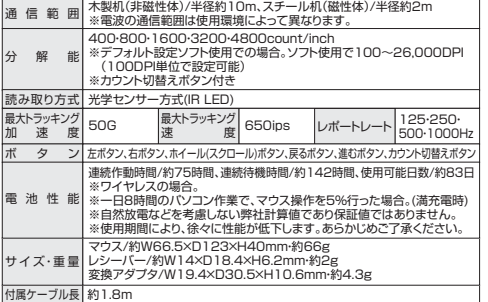

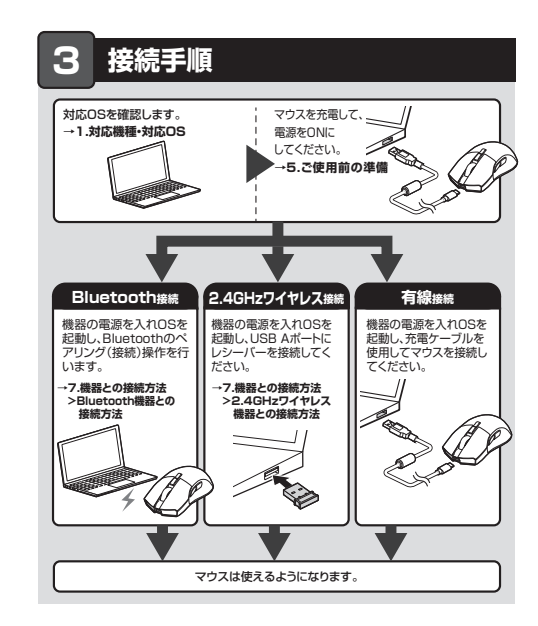

## **4.各部の名称とはたらき**

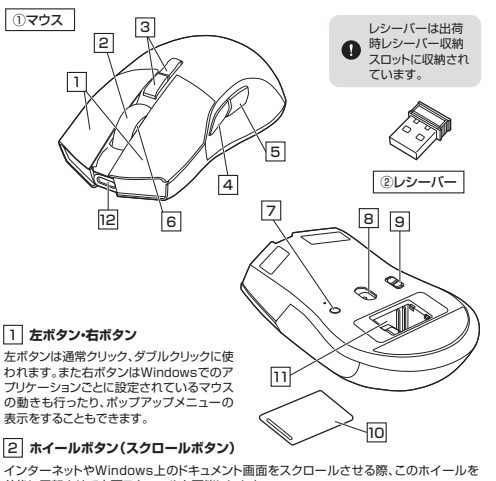

前後に回転させて上下スクロールを可能にします。

#### ■スクロールモード

インターネットやWindows上のドキュメント画面でスクロールモードを使用する際、 このボタンをクリックしマウスを前後左右に少し動かすと自動的に画面がスクロールします。このスクロールを止めるには、ホイールボタンをもう一度押してください。

## ■ズーム

ズームはMicrosoft IntelliMouseの通常機能ですので、MS-OFFICE用のアプリケ ーションに対応しています。「ズーム」とはウィンドウ内の倍率を変えることです。「Ctrl」キーを押しながらホイールを回転させると、ズームが簡単に行えます。●「Ctrl」キーを押しながらホイールをモニター方向に回転させると、倍率が上がります。

●「Ctrl」キーを押しながらホイールを手前方向に回転させると、倍率が下がります。

### 3 **カウント切替えボタン**

- 上側のボタンを押すと、分解能を400→800→1600→3200→4800カウントに切替えることができます。 下側のボタンを押すと、分解能を4800→3200→1600→800→400カウントに切替えることができます。
- 4 **進むボタン** WEBブラウザで「進む」の操作が行えます。RGBライティングを搭載しています。充電中は赤色に点灯します。6 **ホイールLED**
- 5 **戻るボタン** WEBブラウザで「戻る」の操作が行えます。<u>7</u> | RPTボタン ポーリングレートを切替えます。

#### 8 **IR LED** 10 **カバー**光学センサーが動きを読み取り正確で このカバーを外してレシーバー自然な動きを実現します。を収納します。11 **レシーバー収納スロット** 9 **電源スイッチ・接続切替えスイッチ**レシーバーを収納することが電源のON・OFF、接続方式B できます。の切替えを行います。 12 **充電ポート**B:Bluetooth接続 $\cdot$  $\textcolor{red}{\bigoplus}$  ◦:電源オフ、有線接続 充電ケーブルを接続し充電する G:2.4GHzワイヤレス接続ことができます。有線接続してマウスを使用できます。

<u>2</u>) レシーバー 14×18.4mmのレシーバーなので、ノートパソコンに装着した際の出っぱりもわずか。装着したままの保管や持ち運びにも邪魔になりません。

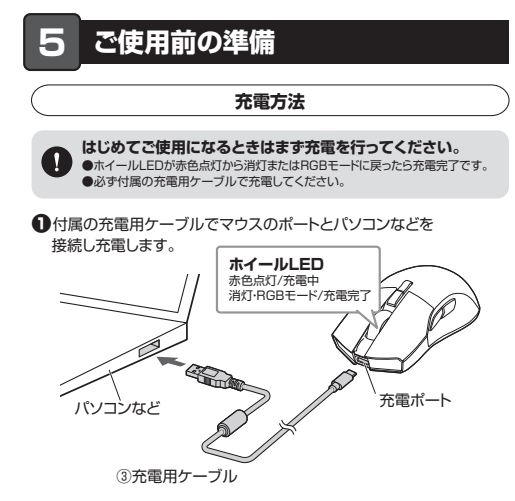

<sup>❷</sup>充電LEDが消灯またはRGBモードに戻ったら充電は完了です。 充電ケーブルを抜いてください。※充電時間は約2時間です。充電時間は接続する機器によって異なります。

## **電源のON・OFF、接続切替え**

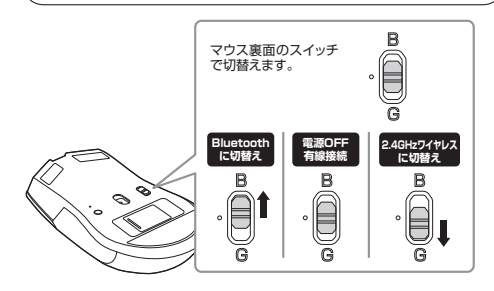

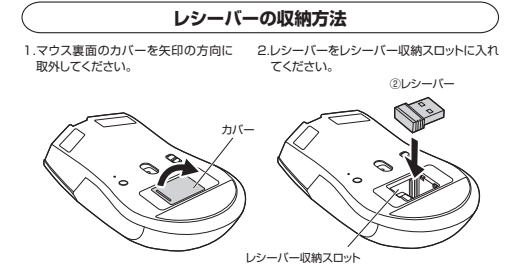

**6.スリープモードについて**

電源スイッチがONの場合でも一定時間マウスを操作しないとマウスがスリープモードに移 行します。マウスはカーソル移動またはクリックすることでスリープモードから復帰します。復帰直後は動作が不安定になる場合があります。

#### **7機器との接続方法**

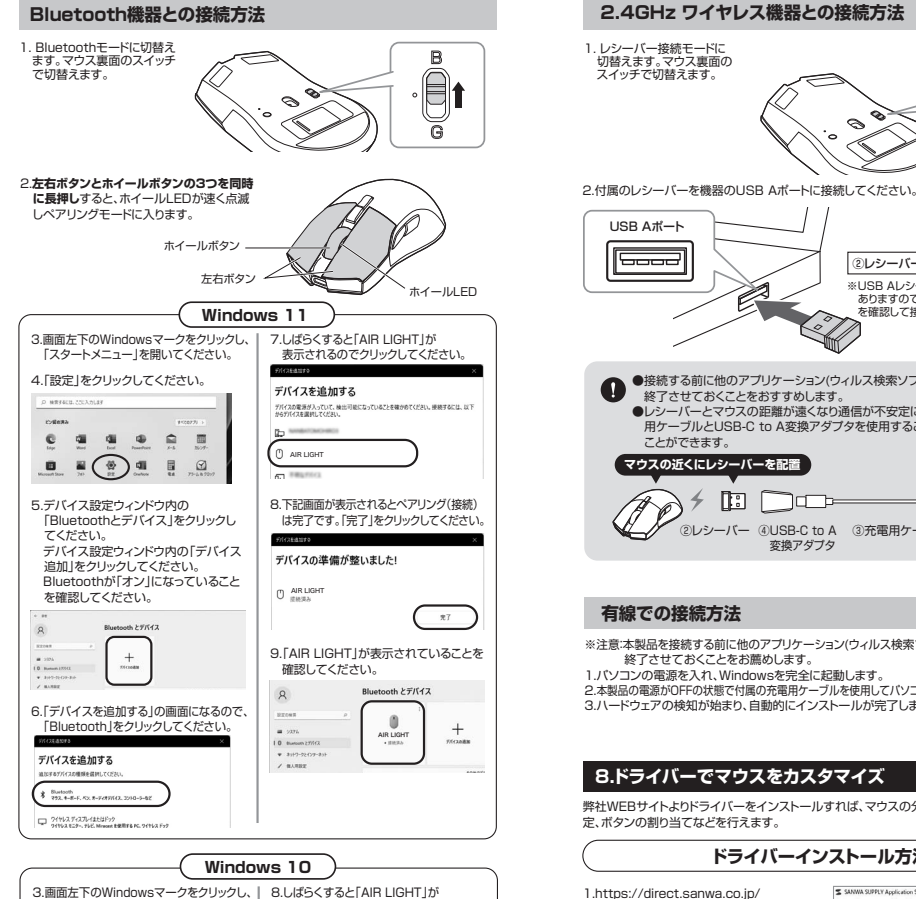

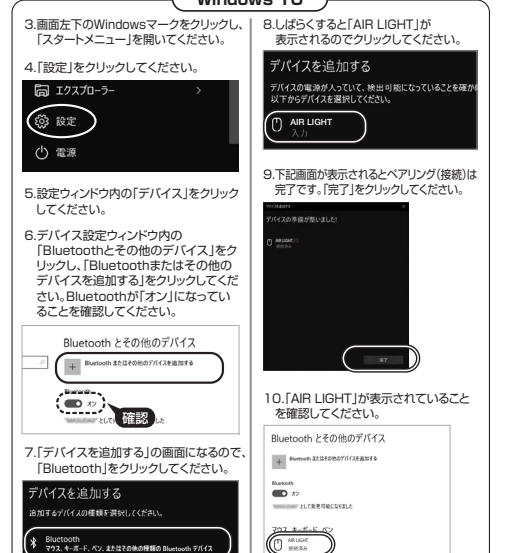

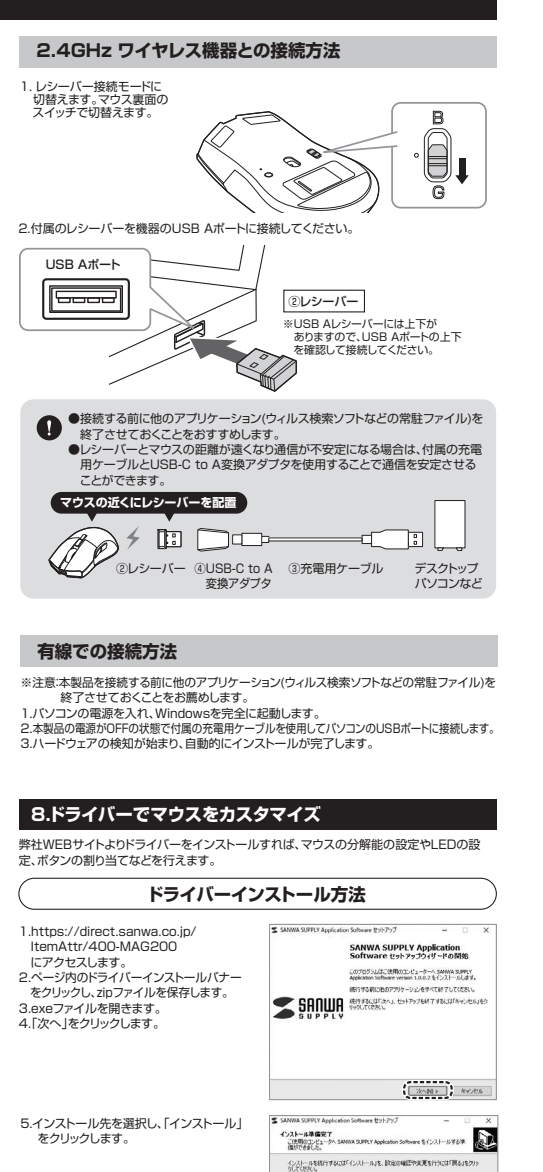

インストール先」<br>C-Whoman FlexiClassic 9.899 Y Archivation Software

 $\begin{tabular}{|c|c|c|c|c|c|c|c|c|} \hline & $\times$ & $0.500$ & $\left( \frac{1}{2} \sqrt{2} \lambda \lambda - 340 \right)$ & $\lambda \left( \frac{1}{2} \sqrt{2} \lambda \lambda - 340 \right)$ \\ \hline \end{tabular}$ 

**SANWA SUPPLY Application**<br>Software that and that - Bolivia

ご使用のエンピューターにSANNA SUPPLY Application Seffinian<br>がセットアップをれました。アフリケーションを実行するにはインスト<br>ルスれたアイエルを実現してください。

 $2701$ 

トアップを終了するには「光了」をクリックしてください。

プログラムグループ

**2 audition** 

6.ドライバーがインストールされます。完了したら「完了」をクリックします。

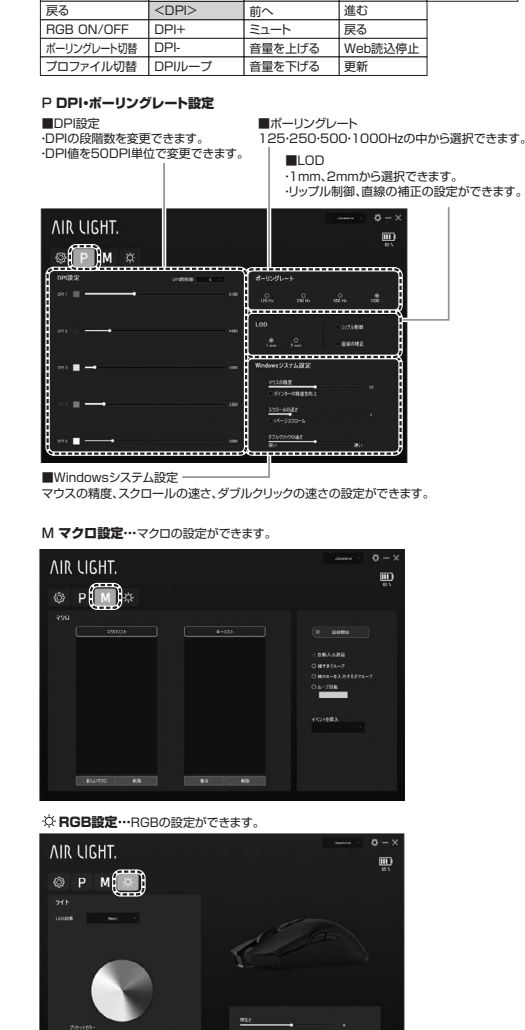

1001000

左クリック 右クリック ホイールボタン進む

 $\frac{2}{3}$ 

AIR LIGHT.

 $M \times$ 

Fire key キーコンビネーショ 無効化マクロ

<マルチメディア>|Email メディアプレーヤー再生/停止次へ

計算機Home page検索

 $\begin{tabular}{|c|c|c|c|} \hline & \textbf{0.R.} & \textbf{152} \#+1 & \textbf{0.H-1} \\ \hline \end{tabular}$ 

 $\overline{m}$ 

お気に入り <DPIロック>100~1000※100刻み

**※ボタン割り当て…**各ボタンに機能の割当てが可能です。

**ボタン割り当て機能**

**9.故障かな...と思ったら**

**Bluetooth接続・2.4GHz ワイヤレス接続 有線接続 共通Q. マウスをしばらく操作しないと、動かし始めた際に少し時間がかかる。 マウス(マウスカーソル)が動かなくなる。** A. 本製品は、電力の消耗を抑えるため、しばらくマウス操作を行わないとスリープモードに入ります。カーソルを動かすまたはマウスボタンを押すと復帰しますが、復帰まで数秒かかります。 **Bluetooth接続の場合Q. パスコードを求められる。** A. 「何も入力しない」「0000」「1234」の入力をお試しください。**Q. Bluetoothマウスが突然動かなくなる。** A. Bluetoothマウスが突然動かなくなる場合は、Bluetoothの省電力モードが働いている場合があります。 その場合はBluetoothの省電力モードを解除することで回避できる可能性があります。⑴システムのプロパティから「デバイスマネージャー」クリックします。. . A El : THOLE FALL / RETOTHOLE FALSER / 1797 コンピューターの基本的な情報の表示 Windows 01945 Windows 10 P

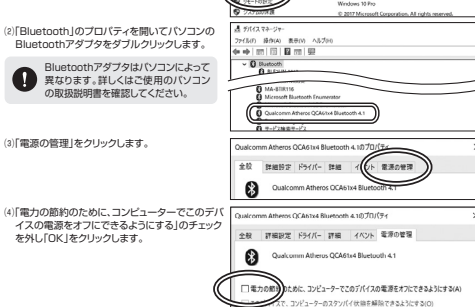

- **Q. マウス(マウスカーソル)が動かない。**
- A. 1. ペアリング(接続)が切れていないか確認してください。 2. マウスの電源がOFFになっていないか確認してください。("5.ご使用前の準備"参照) 3. 電池残量が空になっているかもしれませんので、充電をしてみてください。4. 電源スイッチがBになっているか確認してください。
- **Q. マウスカーソルの動きがスムーズでない。**
- A. 1. 光を反射する素材、ガラスなどの透明な素材の上や、規則正しいパターンの上でご使用の際は、・ルモスカッツボツ、リンベタこツなツやボツ<br>- トラッキング性能が低下すス想会が本り主す 2. 金属面の上では、ワイヤレス信号が乱反射し、スムーズに動かない場合がありますので、厚みのあ る雑誌やマウスパッド等の上でご使用になってみてください。
- **Q. Bluetoothの設定メニューが見つからない。**
- A. ご使用のパソコンはBluetoothに対応していますか? 取扱説明書、またはデバイスマネージャーからご確認ください。
- **Q. ペアリング(接続)し直す際のBluetoothデバイスの削除の仕方を教えてください。**A. 弊社ホームページ(https://www.sanwa.co.jp/)から「お客様サポート」 →「Q&A(よくある質問)」のページを開いて、Q&Aカテゴリを「すべて」、
- キーワードを「3212」で検索すると表示されます。
- **Q. 接続できない、接続してもカーソルが動かない。**<br>A. ご使用のパソコン以外に、Bluetooth対応スマートフォンなど他の機器があればそちらでもお試しください。
- **Q. マウスは認識、接続できているが動作しない、など。**
- A. ご使用のパソコンのBluetoothデバイスドライバーの更新がないか確認し、再度お試しください。

## **2.4GHz ワイヤレス接続の場合**

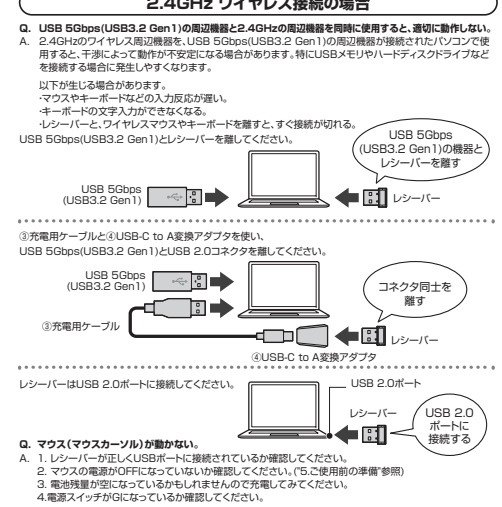

#### **Q. マウスカーソルの動きがスムーズでない。**

- A. 1. 光を反射する素材、ガラスなどの透明な素材の上や、規則正しいパターンの上でご使用の際は、 トラッキング性能が低下する場合があります。
- 2. 金属面の上では、ワイヤレス信号が乱反射し、スムーズに動かない場合がありますので、厚みのある雑誌や マウスパッド等の上でご使用になってみてください。

 3. レシーバーをパソコンの背面など見えにくい位置に接続している場合は、別売りの延長ケーブルを使って、レシーバーを見える位置に出してください。